## **Restablecimiento del reloj**

Ajuste el reloj con "AJUS.RELOJ" del menú.

**Nota :** 

Para seleccionar/mover el cursor hacia arriba/izquierda o hacia abajo/ derecha, presione el botón UP/< o DOWN/>.

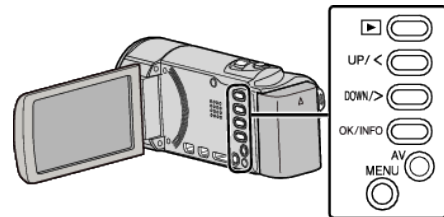

Presione MENU.

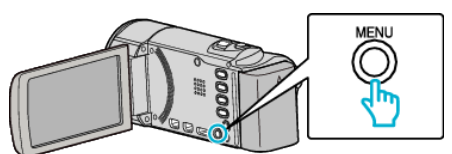

Seleccione "AJUS.RELOJ" y presione OK.

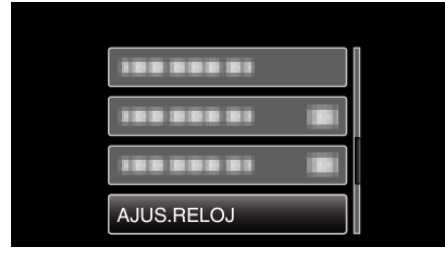

- Presione UP/< o DOWN/> para mover el cursor.
- Para cancelar y volver a la pantalla anterior, presione MENU.
- Seleccione "CONF. RELOJ" y presione OK.

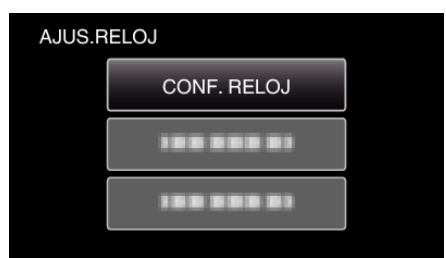

- Presione UP/< o DOWN/> para mover el cursor.
- Para cancelar y volver a la pantalla anterior, presione MENU.
- Ajuste la fecha y la hora.

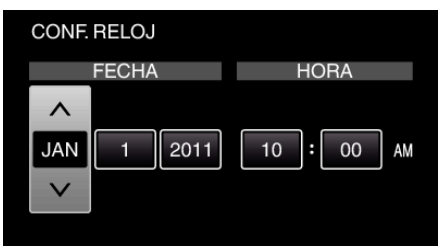

- Presione UP/< o DOWN/> para establecer el valor de ajuste y presione OK para confirmarlo. El cursor se mueve al siguiente ítem.
- Repita este paso para ingresar el año, mes, día, hora y minuto.
- Para cancelar y volver a la pantalla anterior, presione MENU.
- Presione UP/< o DOWN/> para seleccionar la región donde usted vive y presione OK.

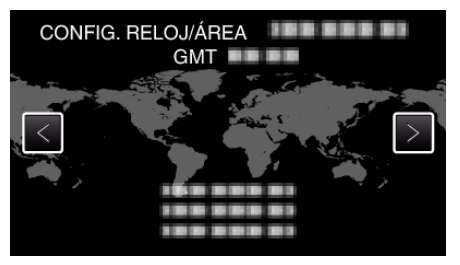

- Se mostrará el nombre de la ciudad y la diferencia horaria.
- Para cancelar y volver a la pantalla anterior, presione MENU.